# **HARMONYS**

# Harmonys Mikrofon

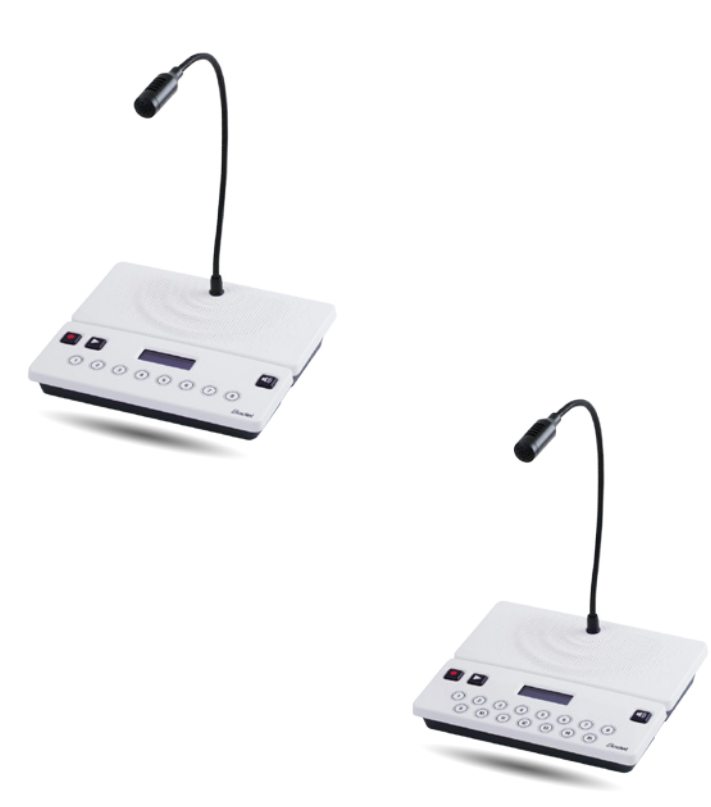

*Anmerkung zu Gebrauch und Installation*

#### **Das Dokument betrifft die folgenden Produkte:**

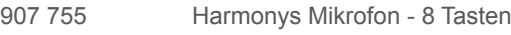

907 756 Harmonys Mikrofon - 15 Tasten

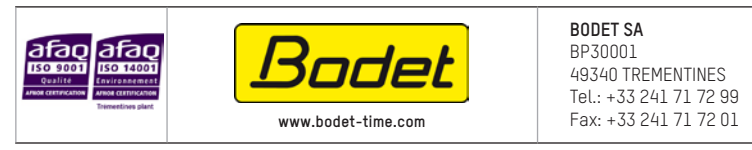

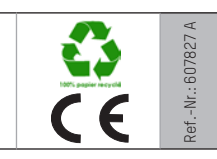

*Stellen Sie beim Empfang des Produkts sicher, dass es während des Transports, vorbehaltlich des Transporteurs, nicht beschädigt wurde.*

© 2014 BODET SA. Alle Rechte vorbehalten.

## **Inhaltsverzeichnis**

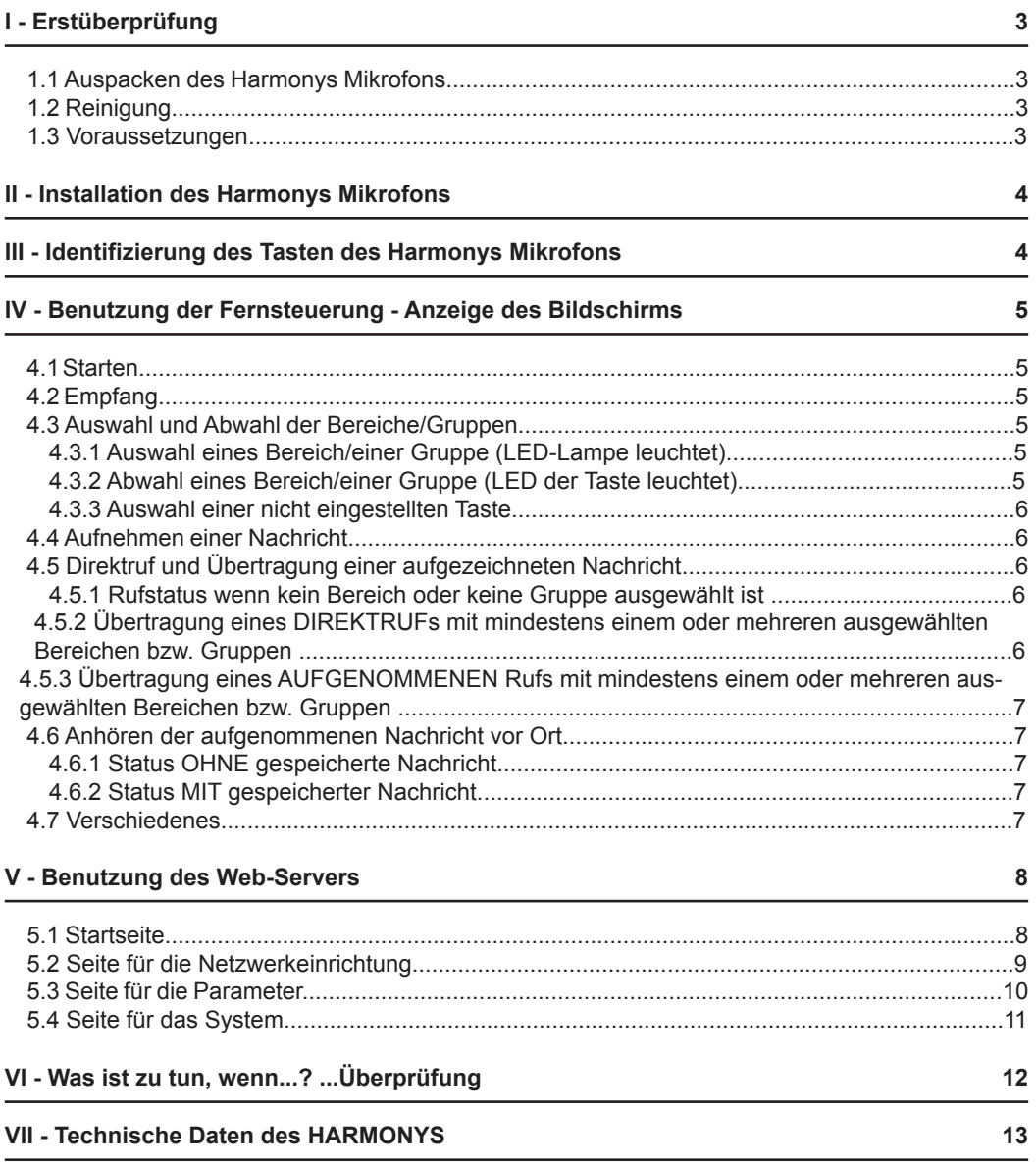

## **I - Erstüberprüfung**

Wir bedanken uns, dass Sie sich für ein Harmonys Mikrofon von BODET entschieden haben. Die sorgfältige Konstruktion und Fertigung des Geräts gewährleistet Ihnen guten und zuverlässigen Betrieb gemäß Qualitätsgrundlagen ISO9001.

Wir empfehlen Ihnen, diese Bedienungsanleitung vor der Handhabung dieses Geräts sorgfältig durchzulesen.

Bewahren Sie dieses Handbuch während der gesamten Lebensdauer Ihres Harmonys Mikrofons auf, um jedes Mal im Bedarfsfall darauf zurückgreifen zu können.

**Jede Verwendung, die nicht mit der vorliegenden Anleitung übereinstimmt, kann irreversible Schäden am Produkt hervorrufen. Außerdem verliert die Garantie in einem solchen Fall ihre Gültigkeit.**

#### **1.1 Auspacken des Harmonys Mikrofons**

Packen Sie das Produkt sorgfältig aus und überprüfen Sie den Inhalt der Verpackung.

Die Referenznummer 907755 sollte Folgendes umfassen:

- Harmonys Mikrofon mit 8 Tasten,
- dieses Handbuch.

Die Referenznummer 907756 sollte Folgendes umfassen:

- Harmonys Mikrofon mit 15 Tasten,
- dieses Handbuch.

### **1.2 Reinigung**

Benutzen Sie ein antistatisches Produkt, das dem in der mitgelieferten Reinigungstasche vorhandenen Produkt ähnlich bzw. gleich ist.

Verwenden Sie keinen Alkohol, kein Aceton oder andere Lösungsmittel, die das Produkt beschädigen könnten.

#### **1.3 Voraussetzungen**

Für die Inbetriebnahme des Harmonys Mikrofons, können Sie die Bodet Detect Software installieren.

Die Software ist im Internet auf der folgenden Webseite verfügbar www.bodet-time.com , sie kann gratis heruntergeladen werden.

**Anmerkung:** Die Netzsteckdose, an der das Harmonys Mikrofon angeschlossen ist, muss mit Hilfe eines PoE-Switch oder eines PoE-Injectors zu PoE umgewandelt werden. Überprüfen Sie, dass die Stärke Ihres Switch oder des Injector ausreichend ist, um Ihr Produkt mit Strom zu versorgen.

Wir empfehlen die folgenden Marken:

■ PoE-Injectoren: Zyxel, Tp Link, D-Link, HP, Cisco, Axis, ITE Power Supply, PhiHong, Abus, Globtek.

■ PoE-Switches: D-Link, HP, Planet, Zyxel, Cisco, NetGear, PhiHong.

## **II - Installation des Harmonys Mikrofons**

Legen Sie den Ort für das Harmonys Mikrofon fest; denken Sie bitte daran, dass sich das PoE-Netzwerkkabel in der Nähe befinden sollte.

1/ Das Harmonys Mikrofon wurde entsprechend entwickelt, um auf einer Theke, einem Schreibtisch, einem Tisch oder einem anderen Gegenstand mit einer graden Oberfläche aufgestellt zu werden. Mechanische Arbeiten sind während der Installation des Mikrofons nicht erforderlich.

2/ Schließen Sie das Ethernet-Netzwerk über die Buchse RJ45 an. Kategorie des Ethernet-Kabel: Minimum 5 oder 6.

Die Übertragungsart sollte auf den Seiten des integrierten Webservers des Produkts eingestellt werden (siehe Seite 7), dies gilt vor allem für die Multicast-Adresse, die mit der des Servers identisch sein muss (standardmäßig 239.192.55.1). Lesen Sie die MAC-Adresse ab (Identifikationsetikett auf der Rückseite des Produkts), die bei der Erkennung des Produkts in der Sigma-Software nützlich ist, um es umzubenennen.

Anzeige für die Netzspannung : grüne LED-Lampe = Produkt eingeschaltet: LED-Lampe leuchtet nicht = Produkt ausgeschaltet

4

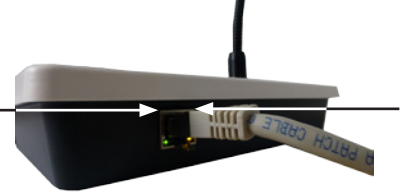

Netz-LED:

- orange LED-Lampe blinkt schnell = Verbindung zum Netzwerk wird aufgebaut

- orange LED-Lampe blinkt langsam = mit dem Netzwerk verbunden

- rote LED-Lampe blinkt langsam = Verbindung zum Netzwerk verloren oder gescheitert

## **III - Identifizierung der Tasten des Harmonys Mikrofons**

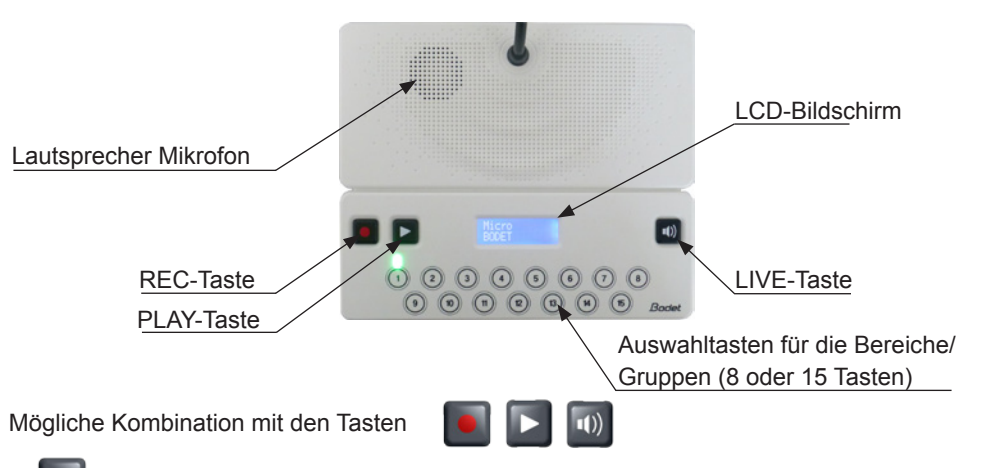

- : Aufnahme einer Sprachmeldung. Bleibt während der gesamten Aufnahmedauer gedrückt; befolgen Sie die auf dem Bildschirm angezeigte Anleitung.

- : Anhören der vorher aufgenommenen Nachricht über den im Mikrofon integrierten Lautsprecher.

- : Direktübertragung der an das Mikrofon gerichteten Nachricht.

Übertragung der vorher aufgenommenen Nachricht.

## **IV - Benutzung der Fernsteuerung - Anzeige des Bildschirms**

#### **4.1 Start**

1/ Beim Starten des Mikrofons zeigt der LCD-Bildschirm Folgendes an:

#### **4.1.1 Wiederherstellung der Werkseinstellungen**

1/ Halten  $\blacksquare$  +  $\blacksquare$  ungefähr 10 Sekunden beim Einschalten. Das Mikrofon konfiguriert sich mit den Werksparameter. Für ungefähr 3 Sekunden zeigt das Mikrofon Folgendes an:

Die folgende Einstellung ist standardmäßig vorgesehen:

- Name: BODET-MAC-Adresse
- IP-Einstellung über DHCP
- Multicast-Synchronisierung (Übertragung)
- Synchronisierungsadresse: 239.192.55.1
- Priorität: normal
- Lautstärke Lautsprecher: Niveau 5
- Verstärkung des Mikrofons: normal
- Benutzersprache: Französisch

#### **4.2 Empfang**

Sobald das Harmonys Mikrofon zur Verwendung bereit ist, zeigt der LCD-Bildschirm Folgendes an:

#### **4.3 Auswahl und Abwahl der Bereiche/Gruppen**

Die Auswahl der Bereiche/Gruppen ist nur dann möglich, wenn das Produkt im Modus "Empfang" ist. Vor diesem Schritt (Modus "Start") sind die Tasten nicht aktiv.

#### **4.3.1 Auswahl eines Bereich/einer Gruppe (LED-Lampe leuchtet)**

1/ Drücken Sie auf die Taste des Bereichs oder der Gruppe, die ausgewählt werden soll(en).

2/ Die LED-Lampe der Taste, die dem ausgewählten Bereich/ der ausgewählten Gruppe entspricht, leuchtet auf.

3/ Das Mikrofon zeigt den programmierten Namen des

Bereiches oder der Gruppe an, die ausgewählt wurde:

**Anmerkung**: Wenn gleichzeitig auf eine zweite Taste gedrückt wird, wählt das Mikrofon nur die erste gedrückte Taste aus. Die zweite Taste wird dann aktiviert, wenn die erste Taste losgelassen wird.

# Name Bereich AN Name Gruppe AN

## Einstellun gen Werk

BODET\_\_\_\_

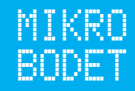

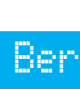

#### **4.3.2 Abwahl eines Bereich/einer Gruppe (LED der Taste leuchtet)**

1/ Drücken Sie mindestens 3 Sekunden lang auf die Taste des Bereichs oder der Gruppe, die abgewählt werden soll(en). 2/ Die LED-Lampe der Taste, die dem abgewählten Bereich/der abgewählten Gruppe entspricht, geht aus.

3/ Das Mikrofon zeigt den programmierten Namen des Bereiches oder der Gruppe an, die abgewählt wurde:

#### **4.3.3 Auswahl einer nicht eingestellten Taste**

1/ Bei Drücken einer nicht eingestellten Taste (nicht mit einem Bereich oder einer Gruppe verbunden), bleibt die Lampe der Taste aus und der LCD-Bildschirm zeigt Folgendes an:

#### **4.4 Aufnehmen einer Nachricht**

Die Aufnahme beginnt ab dem Gedrückthalten von

1/ Drücken auf **.** Das Mikrofon zeigt einen Countdown von 3 Sekunden vor dem Beginn der Aufnahme an:

2/ Nach Ablauf der 3 Sekunden sprechen, um die Nachricht aufzuzeichnen. Der LCD-Bildschirm zeigt an:

3/ Aufnahme wird durch Loslassen beendet ... Der LCD-Bildschirm zeigt an:

**Anmerkung: Bei einer Aufnahme ist ein Drücken von <b>D** nicht aktiv.

#### **4.5 Direktruf und Übertragung einer aufgezeichneten Nachricht**

Ein Ruf wird begonnen durch das Drücken von . So lange diese Taste gedrückt wird, ist das Mikrofon im Direktruf- bzw. Übertragungszustand.

#### **4.5.1 Rufstatus wenn kein Bereich oder keine Gruppe ausgewählt ist**

1/ Wenn kein Bereich oder keine Gruppe ausgewählt wurde bei einem Drücken von (für mindestens 3 Sekunden), wird kein Ton übertragen und das Mikrofon zeigt an:

#### **4.5.2 Übertragung eines DIREKTRufs in mehreren ausgewählten Bereichen/Gruppen**

1/ Bei einem Drücken auf **w** wird der Jingle in den ausgewählten Bereichen oder Gruppen (wenn aktiv) übertragen. Der LCD-Bildschirm zeigt an:

2/ Gedrückthalten von **und um eine Direktnachricht zu über**tragen. Der LCD-Bildschirm zeigt an:

3/ Loslassen um die Direktübertragung anzuhalten. Der LCD-Bildschirm zeigt an:

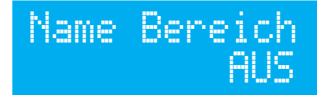

Name Gruppe AUS

## Taste nicht verbunden

Aufnahme in 3 Sek. Aufnahme Nachricht Aufnahme

Beenden

Keine Auswahl

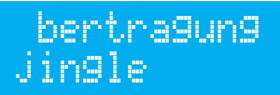

Übertragung mikro

Übertragung Beendet

#### **4.5.3 Übertragung eines AUFGENOMMENEN Rufs mit einem oder mehreren ausgewählten Bereichen**

1/ Drücken auf  $\blacksquare$  +  $\blacksquare$ . Der Jingle und die aufgenommene Nachricht werden auf die ausgewählten Bereiche oder Gruppen übertragen. Während des Jingle und der Nachricht zeigt der LCD-Bildschirm Folgendes an:

2/ Nach dem Lesen der Nachricht zeigt der LCD-Bildschirm für ungefähr 3 Sekunden Folgendes an:

**Anmerkung**: Wenn keine aufgenommene Nachricht im Speicher enthalten, zeigt der LCD-Bildschirm Folgendes an:

### **4.6 Anhören der aufgenommenen Nachricht vor Ort**

1/ Drücken auf **D.** Die aufgenommene Nachricht wird über den im Mikrofon integrierten Lautsprecher übertragen. Der LCD-Bildschirm zeigt an:

**Anmerkung**: Das Lesen wird begonnen nach dem Drücken von **D. Wenn G** gleichzeitig gedrückt wird wie D, wird die Nachricht im Modus "aufgenommener Ruf" übertragen (vgl. 4.4.2).

2/ Anhalten des Anhörens vor Ort durch das Drücken von  $\blacksquare$  ein zweites Mal. Der LCD-Bildschirm zeigt an:

3/ Nach 3 Sekunden zeigt der LCD-Bildschirm Folgendes an:

#### **4.7 Verschiedenes**

Bei einem Zugang zum eingebauten Webserver des Mikrofons oder dem Senden einer neuer Einstellung durch die Betriebssoftware (siehe Anleitung 607726):

- wenn ein Ruf durchgeführt wird: Die Nachricht wird mit den vorangegangenen Parameter übertragen.

- wenn die Änderung der Zuordnungen der Tasten während des Betriebs durchgeführt wird, werden die Tasten automatisch abgewählt und alle LED-Lampen gehen aus.

- wenn die Netzwerkparameter geändert werden: ein Speichervorgang und ein Neustart sind erforderlich und das Mikrofon startet neu.

# Übertragung Nachricht

Übertragung Beendet

Keine Nachricht

Hören vor Ort

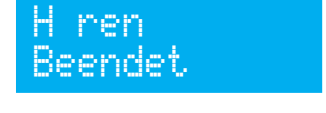

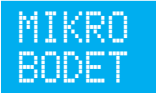

Um auf die Webschnittstelle zuzugreifen, gibt es zwei Möglichkeiten:

1/ Öffnen Sie eine Seite Ihres Internetbrowsers und geben Sie dann in der Suchleiste die IP-Adresse des in Ihrem Netzwerk vorhandenen Produkts ein (z. B.: 192.0.1.128).

2/ Verwenden Sie die Sigma-Software über das Menü **Konfiguration > IP-Ausrustungen**  klicken Sie auf den Schalter **Zugang zum**, um den Webserver zu öffnen (siehe Anleitung für die Software, 607726).

Die SIGMA-Software ermöglicht Folgendes:

- Orten der aktuell im Netzwerk vorhandenen Ausrüstungsgegenstände,

- Einstellen jedes Ausrüstungsgegenstandes (unabhängig voneinander oder Kopieren der parameter eines Ausrüstungsgegenstandes zu einer Gruppe von Ausrüstungsgegenständen),

- Aktualisierung der Software-Version der Ausrüstung,

#### **5.1 Startseite**

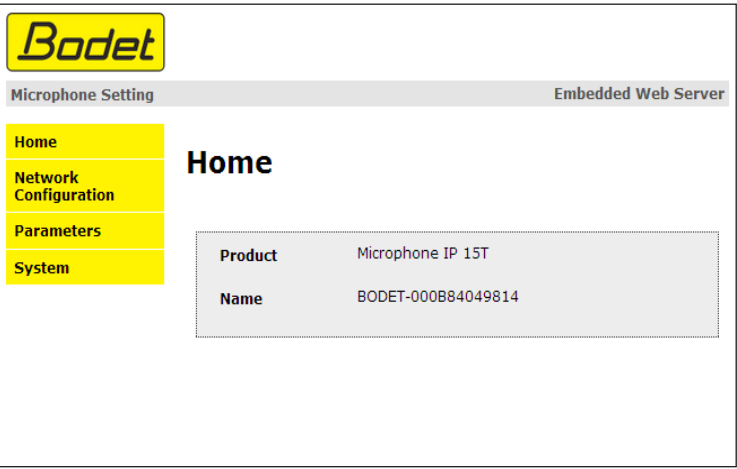

Auf der Startseite des Webservers eines Harmonys Mikrofons sind die allgemeinen Informationen des Mikrofons zusammengefasst.

Diese Informationen werden wie folgt angezeigt:

- **Product**: Produktart (8T = 8 Tasten, 15T = 15 Tasten).

- **Name**: Name des Produkt + MAC-Adresse (übereinstimmend mit der auf dem Identifikations-Etikett des Produkts bei der Installation vermerkten MAC-Adresse). Standard: "Bodet-MAC-Adresse" (veränderbar im Menü **Netzwerk-Einstellung**). Der Standardwert ermöglicht das Wiederfinden des Produkts auf dem Server bei der Inbetriebnahme.

#### **5.2 Seite für die Netzwerkeinrichtung**

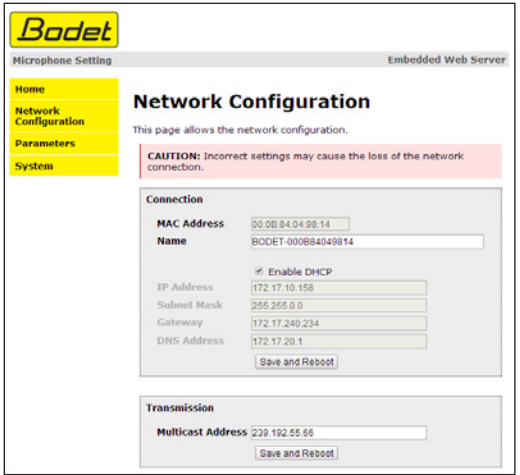

Diese Seite ermöglicht es, das Mikrofon im Netzwerk zu konfigurieren. Der Hinweis besagt, dass das Produkt die Verbindung zum Netzwerk verlieren kann, wenn die Parameter falsch oder schlecht sind. Im Fall einer schlechten Parametrisierung müssen Sie die Werkseinstellungen wiederherstellen

#### (vgl. **4.1.1 Wiederherstellung der Werkseinstellung**, Seite 5).

Im Folgenden finden Sie die Beschreibung der angezeigten Informationen:

- **MAC- Address**: Es handelt sich um die MAC-Adresse des Harmonys Mikrofons. Diese Adresse ist für jedes einzelne Produkt anders. Diese Nummer steht auf einem Etikett auf der Rückseite der Ausrüstungsgegenstände von Bodet.

- **Name**: Name des Produkts + MAC-Adresse (standardmäßig). Es wird empfohlen, den Standort des Bedienkastens in den Namen des Produkts mit aufzunehmen. Beispiel: Mikrophon\_Empfang.

- **Enable DHCP** (checkbox): ermöglicht die automatische Definition der IP-Parameter des Produkts im Netzwerk (für den Fall, dass ein DHCP-Server im Netzwerk vorhanden ist).

Wenn die Checkbox nicht aktiviert ist, sind die folgenden Parameter veränderbar:

- **IP-Address** : ermöglicht die manuelle Definition der IP-Adresse des Produkts. (obligatorisch wenn kein DHCP-Server vorhanden ist).

- **Subnet Mask**: Die Maske des Subnetzes ermöglicht die Verbindung eines Bedienkastens mit dem lokalen Netzwerk.

- **Gateway**: Der Gateway ermöglicht die Verlinkung des Ausrüstungsgegenstandes mit zwei Computernetzen.

- **DNS-Address**: Die Adresse ermöglicht die Verbindung eines Produktnamens mit einer IP-Adresse. Das ermöglicht die Vermeidung der Eingabe einer IP-Adresse in den Browser zugunsten einer Nummer oder einer vom Nutzer festgelegten Bezeichnung. Beispiel: An www.bodet.com kann man sich leichter erinnern als an 172.17.10.88.

- **Multicast- Address:** ermöglicht das Senden von Befehlen und Mikro-Rufen ab der angegebenen Adresse.

Der Schalter **Save and reboot** ermöglicht die Speicherung der geänderten Daten in dem betreffenden Bedienkasten und den anschließenden Neustart.

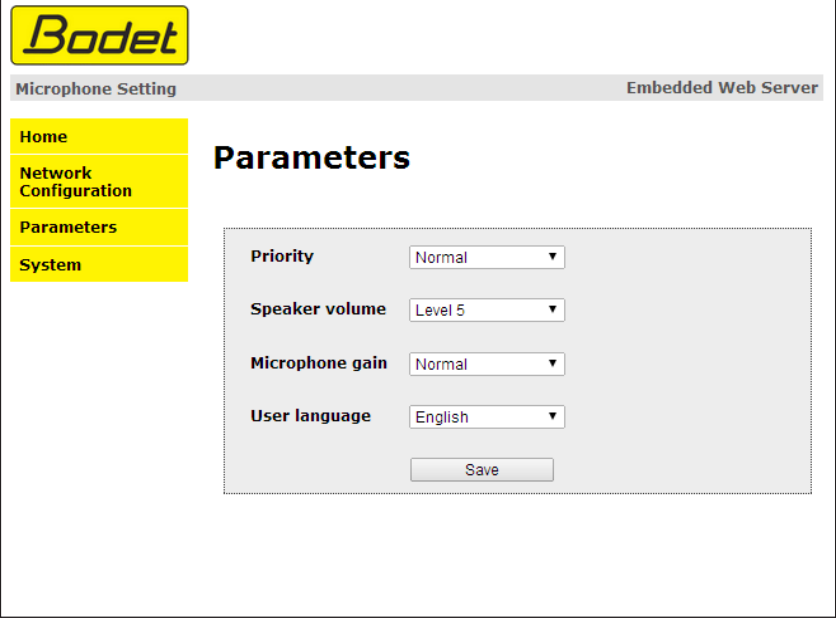

Die Seite ermöglicht die Einstellung der Betriebsparameter des Mikrofons.

Im Folgenden finden Sie die Beschreibung der angezeigten Informationen:

- **Priority:** 3 Prioritätsstufen (schwach, normal, stark) falls mehrere Mikrofone innerhalb des Netzwerks vorhanden sind. Standardwert: normal.

- **Speaker volume**: Regelung der Lautstärke des Lautsprechers des Mikrofons. 8 Lautstärkeniveaus (Niveau 1: leise, Niveau 8: laut).

- **Microphone gain**: 3 Niveaus für die Regelung der Verstärkung des Mikrofons (schwach, normal, stark). Erlaubt die Leistung oder die Amplitude des Signals zu erhöhen oder zu verringern (Empfindlichkeit gegenüber Umgebungsgeräuschen).

- **User language**: Auswahlmöglichkeit der Anzeigensprache des LCD-Bildschirms. 3 Sprachen stehen zur Wahl: Französisch, Englisch und Spanisch.

Der Schalter **Save** ermöglicht die Speicherung der geänderten Daten in dem betreffenden Bedienkasten und den anschließenden Neustart.

#### **5.4 Seite für das System**

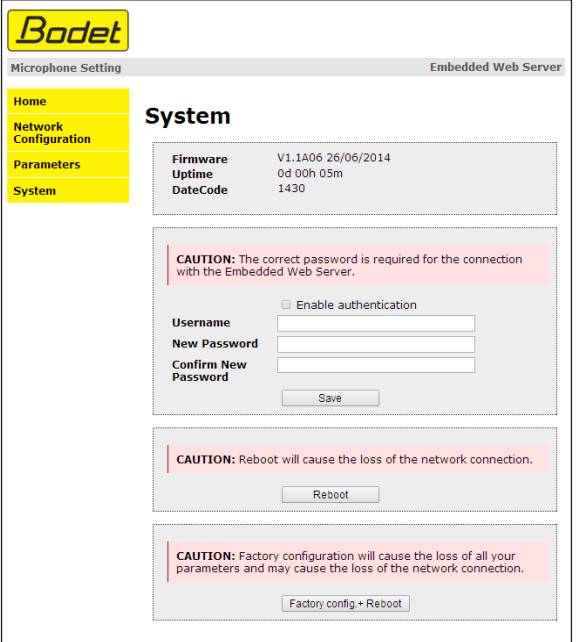

Diese Seite ist in die vier folgenden Teile unterteilt:

**1. Teil**: Präsentation der Programmversion (Firmware) wie auch der Funktionsdauer seit dem letzten Einschalten der Netzspannung am Bedienkasten.

**2. Teil**: Eine Präventionsbotschaft informiert, dass die Verwendung des richtigen Passworts notwendig ist, um die Verbindung mit dem Webserver herzustellen, sobald ein Passwort festgelegt wurde. Um einen Nutzernamen und ein Passwort (max. 16 Zeichen) zu erstellen, nutzen Sie bitte die in den zu diesen Zwecken vorgesehenen Bereichen zur Verfügung gestellten Informationen. Der Schalter **Save** ermöglicht die Speicherung Ihres neuen Nutzernamens und Passwortes.

**3. Teil**: Die Präventionsbotschaft informiert darüber, dass durch den Neustart des Mikrofons während der für den Neustart benötigten Zeit die Netzwerkverbindung unterbrochen wird. Der Schalter **Reboot** wirkt einen Neustart des Produkts.

**4. Teil**: Die Präventionsnachricht informiert darüber, dass durch den Neustart mit Werkseinstellungen Ihre gesamten Einstellungen unterdrückt werden und dass die Verbindung zum Netzwerk des Mikrofons verloren gehen kann, sofern kein DHCP-Server im Netzwerk vorhanden ist. Der Schalter **Factory config + reboot** bewirkt einen Neustart des Produkts mit den Werkseinstellungen.

# **VI - Was ist zu tun, wenn...? ...Überprüfung**

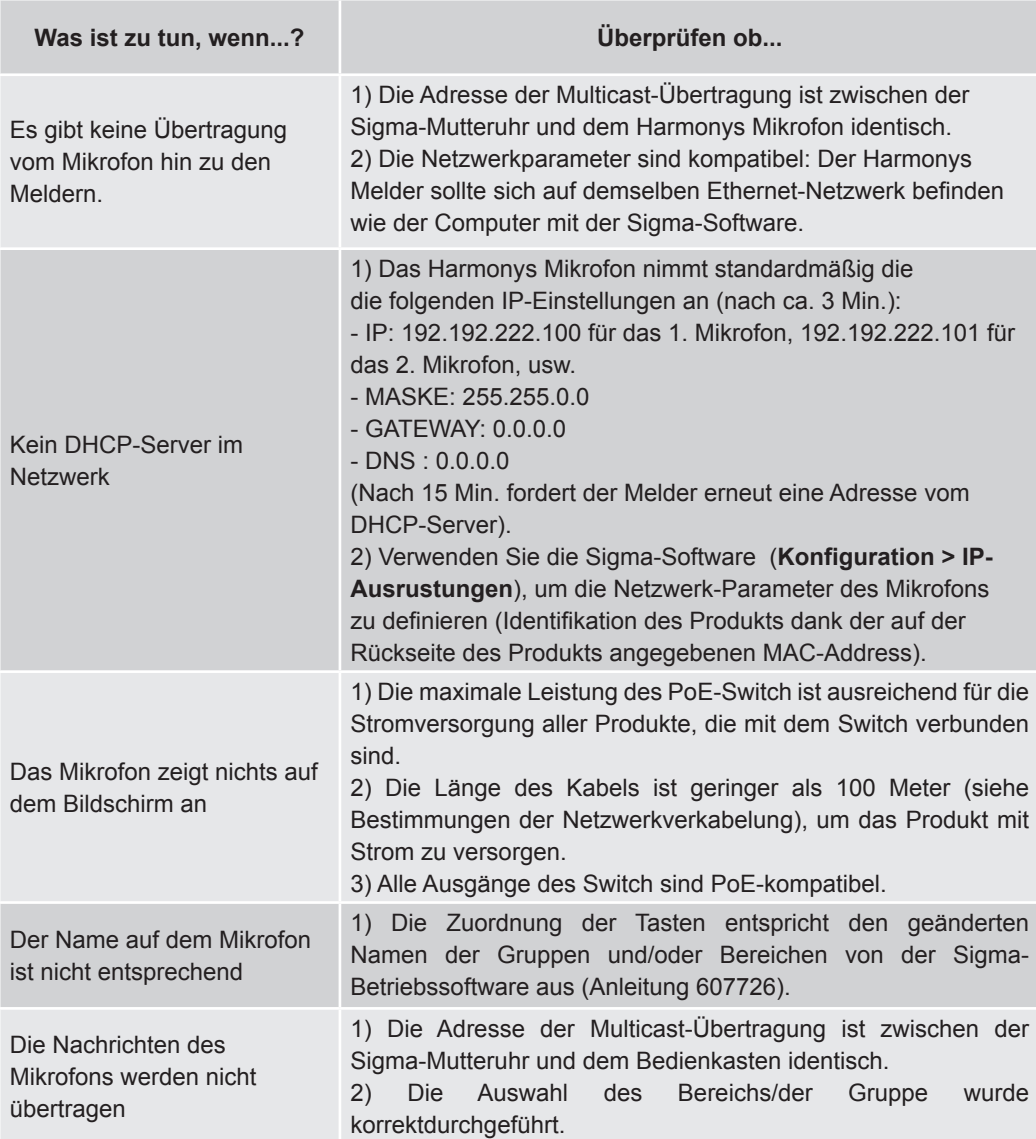

### **VII - Technische Daten des HARMONYS Mikrofons**

Das Harmonys Mikrofon hält die Richtlinien zur elektromagnetischen Verträglichkeit 2004/108/CE und DBT 2006/95/CE ein. Es handelt sich um ein Produkt der Klasse A. Im häuslichen Umfeld kann dieses Produkt Radio-Interferenzen verursachen, sofern der Nutzer keine angemessenen Maßnahmen ergreift. Es ist für den Gebrauch in privaten oder kommerziellen Bereichen bestimmt. Es erfüllt die geltenden europäischen Richtlinien.

Synchronisierung: Multicast-Adresse. Netzwerkverbindung: RJ45 Ethernet, 10 base-T. Stromversorgung: PoE (Power over Ethernet). LCD-Bildschirm mit zwei Zeilen mit Zeichen:

- Höhe der Zeichen: 5 mm.
- Max. Zeichen pro Zeile: 12

- Weiße Zeichen auf blauem Hintergrund.

Verbrauch: 8 W.

Betriebstemperatur: von 0° bis +50 °C. 80 % bei 40 °C.

Schutzart: IP 31.

Gewicht: 440 g.

#### **Maße**

Länge des Schwanenhalses (Mikro inbegriffen): 330 mm.

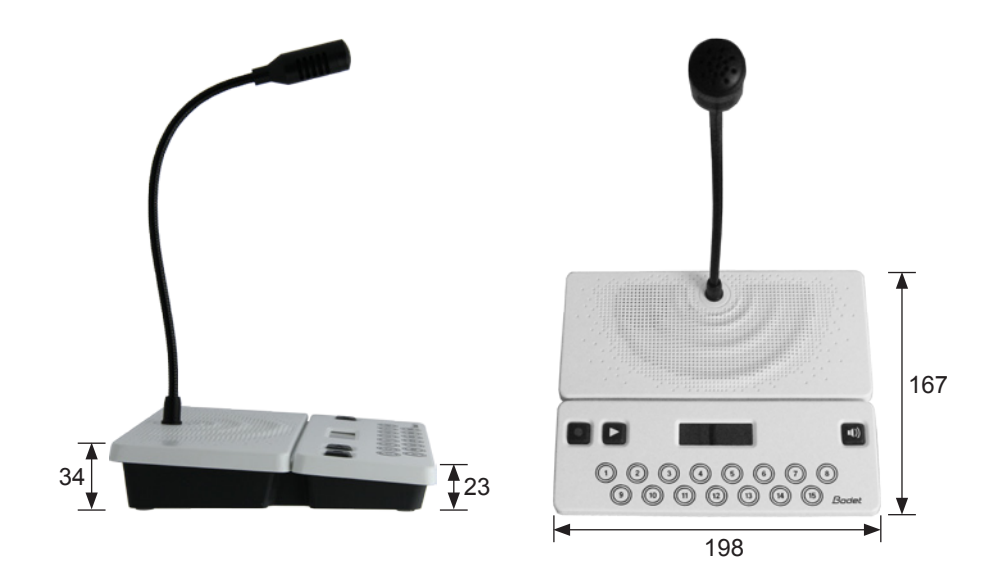